# **Linux sekretarica**

ZvuÄ i jako interesantno! Lako je izvedivo i stvarÄ ice potrebne za izvedbu nisu jako skupe! Stoga navalite!

Stvari koje su potrebne za realizaciju va $A_i$ je linux sekretarice su:

1. Kompjuter sa instaliranim linuxom 2. slobodan PCI slot 3. modem (softmodem) Intel 537

Sada prije svega da malo objasnim kako ta sekretarica funkcionira:

Ta telefonska sekretarica je minimalna kao telefonska aplikacija. Ona izdvaja i prikazuje korisnikovu identifikaciju za dolazne pozive. Ako telefon zazvoni viÅje od 4 puta, sekretarica se javlja i puÅjta nasnimljenu poruku. Nasnimljena poruka traži pozivatelja da stisne tipku **1** da ostavi poruku. Prilikom pritiska tipke pozivatelj eliminira poruke od takozvanih **bulk pozivatelja** iliti onih ljudi koji te nazovu pa spuste slušalicu kad se netko javi! Glasovna poruka ja zapisana kao **mu-law** enkodirani podatak u datoteku sa vremenom i datumom enkodiranom u ime datoteke. **Instalacija drivera i lajbrerija**

Sekretarica zahtieva **zaptel divere** i **Zapata library** koje moÅ<sup>3</sup>/4 ete naÄ i [ovdje.](http://www.asterisk.org/) Potrebna su dva drivera **wcfxo** i zaptel, oba se nalaze u zaptel paketu. Paket możete skinuti [ovdje](http://ftp.digium.com/pub/zaptel/zaptel-1.0.9.2.tar.gz).

Otpakirajte fajl, uÄite tamo gdje ste ga otpakirali i kao **root** utipkajte **make linux26** i **make install**. Ako koristite **udev** pratite instalaciju u **README.udev**. SljedeÄe linije moratu ubacit u vaÅ¡ **/etc/udev/rules.d/50-udev.rules** datoteku:

```
KERNEL="zapctl", NAME="zap/ctl"
KERNEL="zaptimer", NAME="zap/timer"
KERNEL="zapchannel", NAME="zap/channel"
KERNEL="zappseudo", NAME="zap/pseudo"
KERNEL="zap[0-9]*", NAME="zap/%n"
```
Morate joÅ<sub>i</sub> dodati ovlasti u udev datoteku, /etc/udev/permissions.d/00-udev.permissions

zap/\*:bobsmith:bobsmith:660

Naravno umjesto bobsmith cete upisati vaÅ; username!!!

Zadnja stvar u zaptel konfiguraciji je da mu moramo reÄ i da imamo jedno suÄ elje u telefon "central office". To  $\tilde{A}$  ete napraviti tako da editirate /**etc/zaptel.conf** i dodate na kraj ovo:

fxsks=1

E sad moramo obratit pozornost u datoteci **zaptel.conf**, moramo otkomentirati liniju gdje se nalazi naÅ<sub>i</sub> country code za Hrvatsku!!

Kad ste to rijeÅ<sub>i</sub>ili morate instalirati zapata library kojeg możete skinuti <u>ovdie</u>. Kad ste ga skinuli, otpakirajte ga i uÄ ite u direktorij u koji ste ga otpakirali. Ulogirajte se kao root, te utipkajte, kao root naravno\*make && make install\*

Ako je to pro $\AA$ ¡lo bez problema, kre $\AA$  ete dalje na instalaciju i odabir modema. Modem je kao  $\AA$ ¡to smo prije rekli Intel 537-compatible.

Modem morate postaviti u PCI slot na vaÅ<sub>i</sub>oj ploÄ i, koji se ne dijeli niti sa jednim ureÄ ajem na ploÄ i. Da saznate kakva je situacija na vaÅ¡oj ploÄ i proÄ itaje upute koje ste sa njom dobili. Po mom mi $\AA$ ; lienju na to se danas bas i ne mora mnogo obra $\AA$  ati pa $\AA^3$ /anja, jel novije plo $\AA$  e nemaju sa time problema, to bi se mo $A^{3/4}$ da moglo desiti sa starijim plo $\ddot{A}$  ama.

Sljedeci problem koji se moÅ<sup>3</sup>/4e javiti jest da **wcfxo** driver ne prepozna modem, e a to Å ete riješiti tako da malo prepravite **wcfxo\_pci\_tbl** tabelu koja se nalazi na dnu **wcfxo.c** datoteke koja se nalazi u build direktoriju. Da biste saznali koji modem imate u konzoli napišite **lspci -nv** da biste dobili sve potrebne podatke koje morate upisati, a to su **vendor ID, product ID, subsystem ID**

koji bi zgledali ovako:

e159:0001 8085 e159:0001 8086 e159:0001 8087

Kada je instalacija software-a i hardware-a protekla bez greÅjaka, provjerite sustav sa par komandi, instalirajte module i provjerite syslog.

#modprobe zaptel #modprobe wcfxo #tail /var/log/messages Sep 18 23:30:41 kernel: Zapata Telephony Interface Registered on major 196 Sep 18 23:30:51 kernel: PCI: Found IRQ 5 for device 0000:00:0b.0 Sep 18 23:30:51 kernel: PCI: Sharing IRQ 5 with 0000:00:07.5 Sep 18 23:30:51 kernel: wcfxo: DAA mode is 'FCC' Sep 18 23:30:51 kernel: Found a Wildcard FXO: Generic Clone Sep 18 23:30:51 kernel: Registered tone zone 0 (United States / North America)

### **lsmod** bi trebao izgledati ovako:

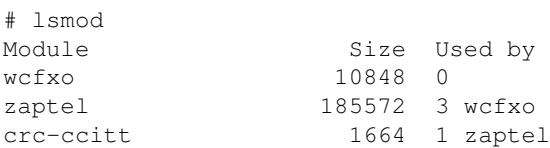

Provjerite da li wcfxo driver generira 1000 interupts po sekundi, i da se ne djeli niti sa jednim ureÄ ajem:

cat /proc/interrupts; sleep 10; cat /proc/interrupts

### } rezultat bi vam trebala biti jedna linija

5: 3003856 XT-PIC wcfxo

ako nije modem morate premjestiti u drugi PCI utor, tad bi izgledalo ovako:

9: 0 XT-PIC uhci\_hcd, uhci\_hcd, wcfxo

Zaptel vam omoguÄ ava da provjerite vaÅ<sub>j</sub>u konfiguraciju drivera, iskoristite ju za provjeru da imate samo jedan interface! Ako nije tako, provjerite **fxsks=1** liniju u konfiguracijskoj datoteci.

# ztcfg -v Zaptel Configuration ======================

1 channels configured.

# Instalacija i koriÅ<sub>i</sub>tenje sekretarice

Kod za telefonsku sekretaricu napisan je u C programskom jeziku i moÅ<sup>3</sup>/ete ga skinuti <u>ovdie</u>. Program morate kompajlirati sa komandom:

gcc -lzap -o answering\_machine answering\_machine.c

## program pokrenite sa:

./answering\_machine

program oÄ ekuje da pronaÄ e 8 KHz mu-law-encoded pozdravnu poruku pod imenom **leave\_a\_msg.ul** u radnom direktoriju. Pozdravnu poruku moÅ<sup>3</sup>/4ete snimiti bilo kojim programom za snimanje, te nakon toga ju konvertirati u mu-law format sa programom [Sox.](http://sox.sourceforge.net/) Komanda za kovertiranje je:

sox leave\_a\_msg.wav leave\_a\_msg.ul

## I to bi bilo to!! Imate jeftinu linux telefonsku sekretaricu!

♦ [BuD](https://saturn.ffzg.hr/razmjenavjestina/index.cgi?bud) 27/11/05, preuzeo sa <http://linuxgazette.net/120/smith.html>

[original](http://www.razmjenavjestina.org/RazmjenjivaciVjestina/BuD/BuDSvakodnevneDovitljivostiLinuxSekretarica) Nov 27 8:30am